## **Učitavanje izvoda iz fajla**

Program se koristi za unos stavki izvoda iz fajla iz e-bankig programa u Vaš program za knjigovodstvo.

Prethodno ste uradili "izvoz podataka" iz Vašeg e-banking sistema u ". Txt" formatu ( za Halcom prošireni izvoz).

Ovako se izbegava ručni unos stavki izvoda u program, što je naročito korisno kod izvoda sa velikim brojem stavki

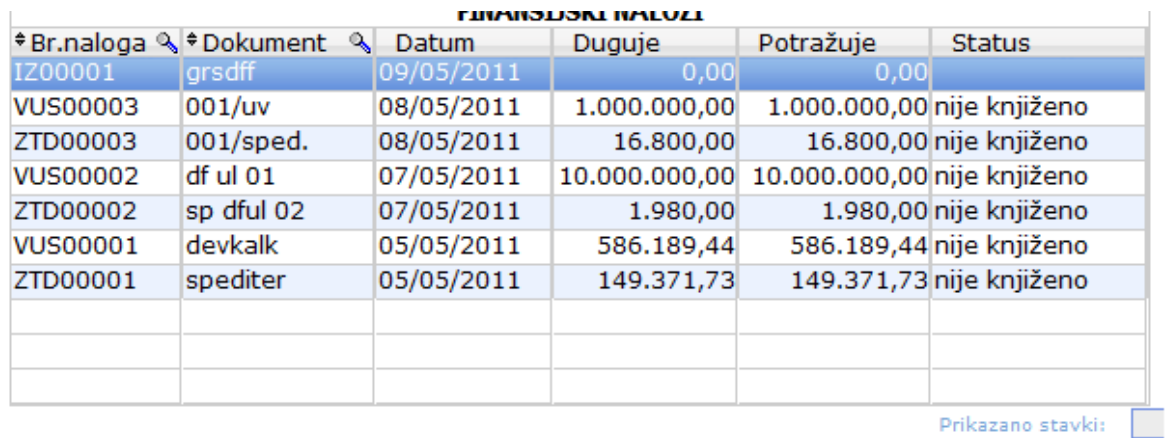

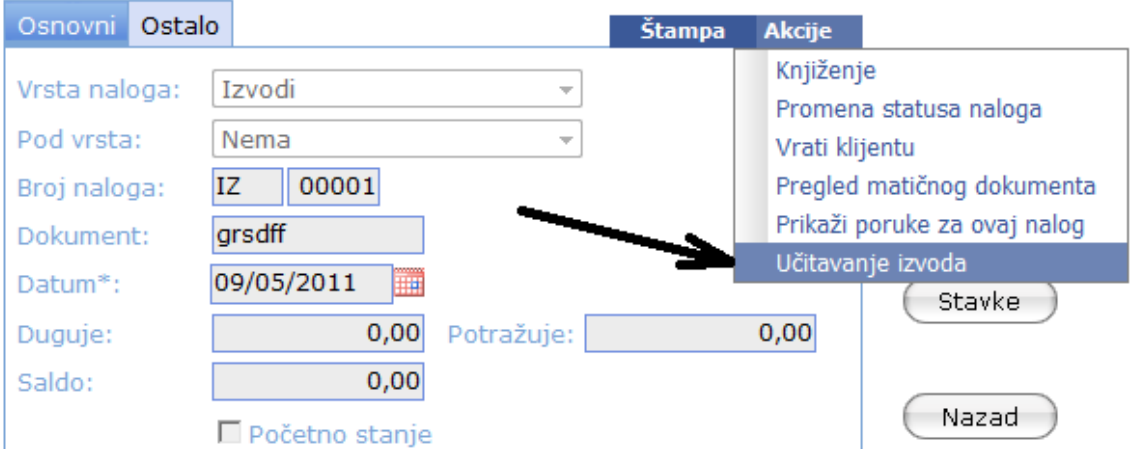

Izaberite kao na slici.

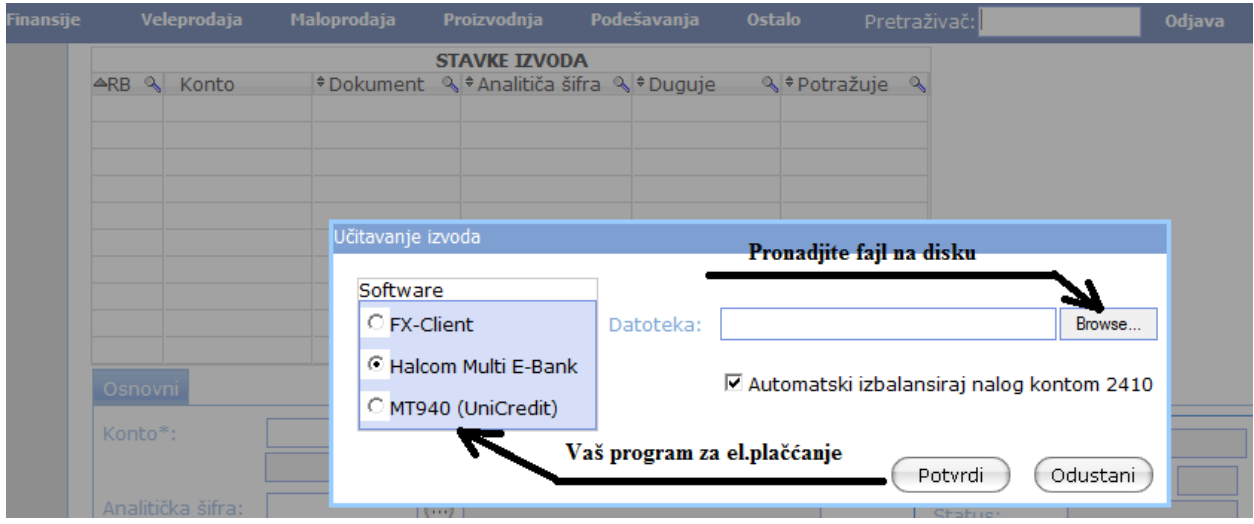

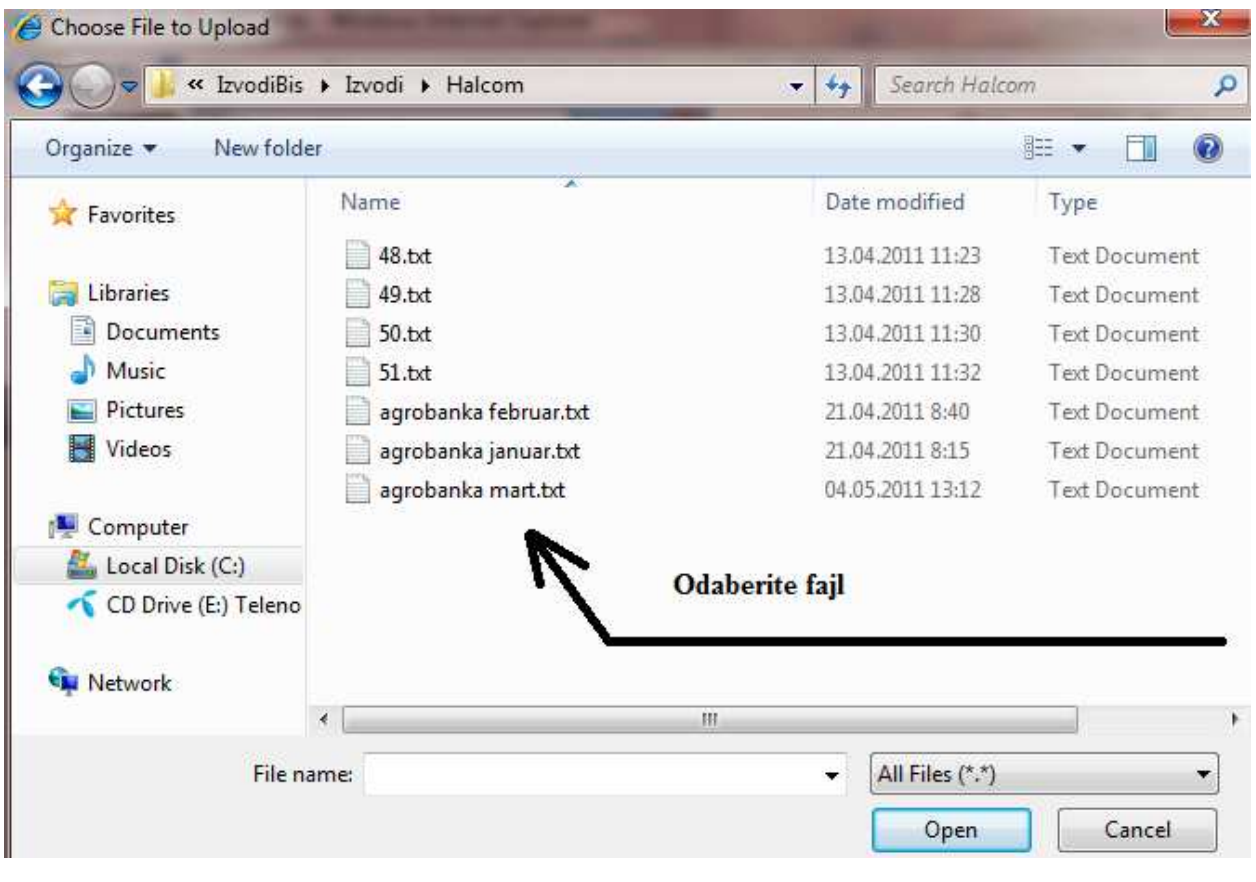

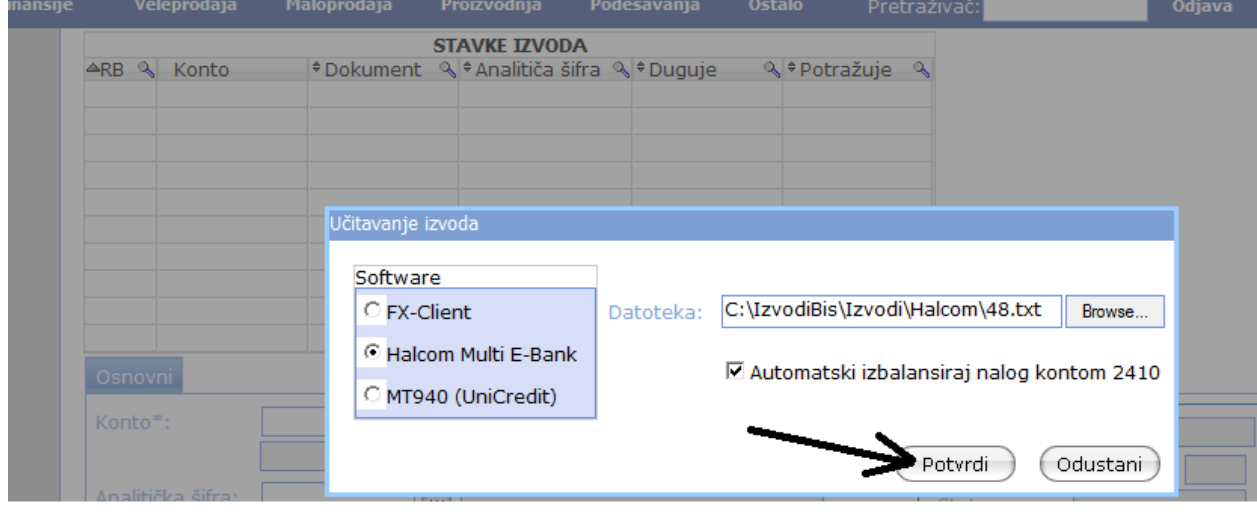

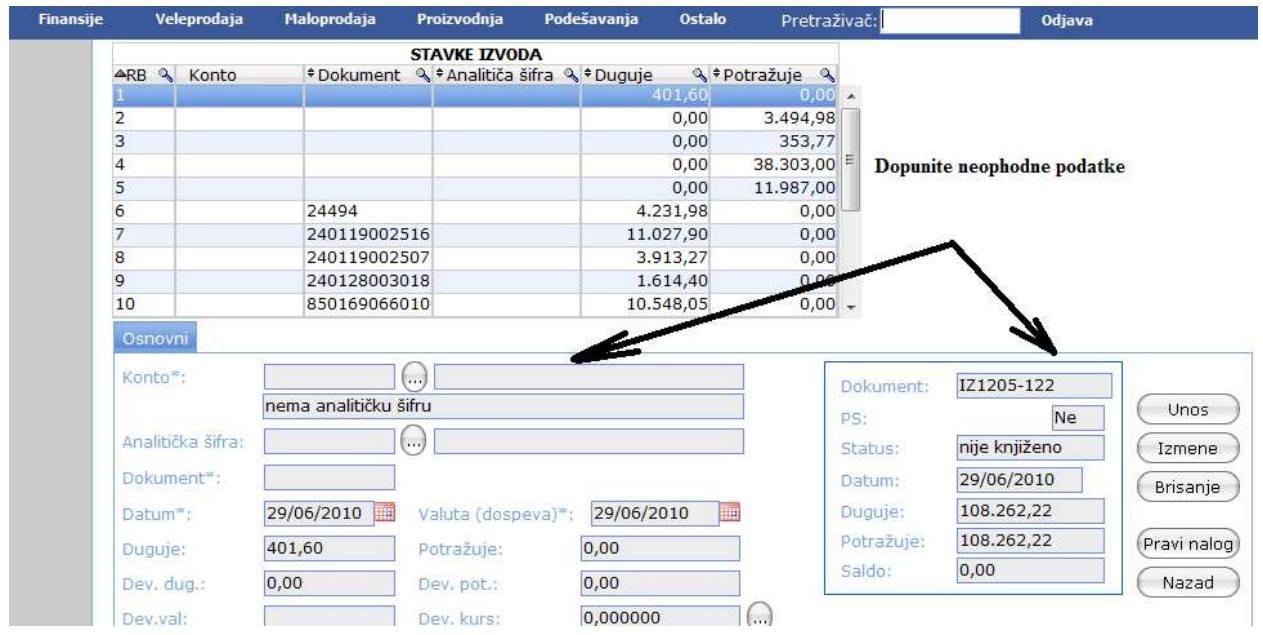

Moguće je da kod novih komitenata program nema elemente za prepoznavanje komitenta u Vašem sifarniku pa te podatke (obučno novi tek.račun ili novi kupac ) morate ručno da dopunite. Pri slede'em učitavanju program će prepoznati o čemu se radi i ponuditi ispravan zapis.

Po završetku, klikom na dugme "Pravi Nalog" sve stavke izvoda će se naći u nalogu za knjiženje. Ukoliko ima grešaka (nepotpunih podataka) program će dati odgovarajuću poruku.

## **Preduslovi da bi program ispravno radio**

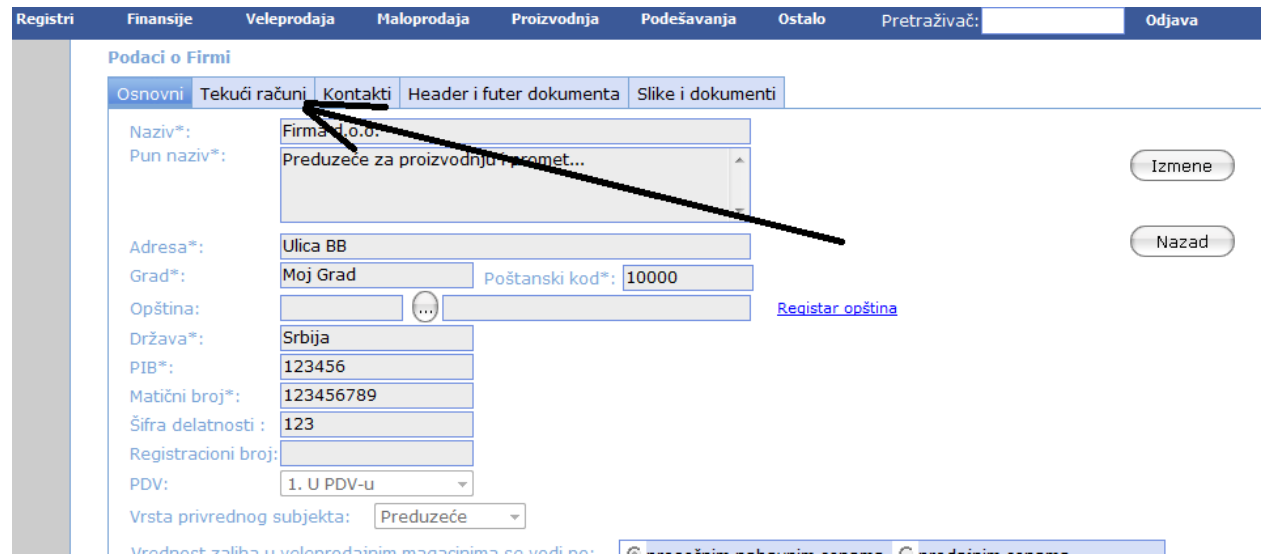

## Popunite podatke o firmi

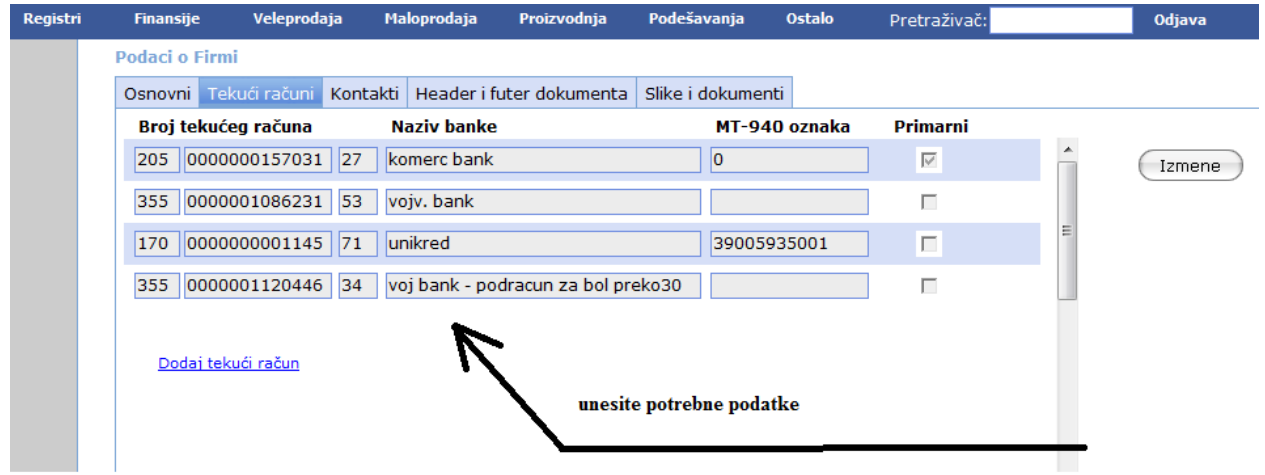